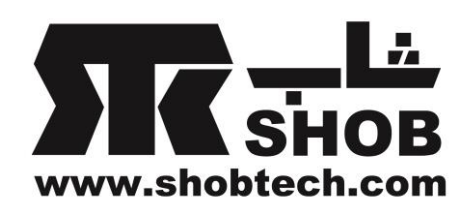

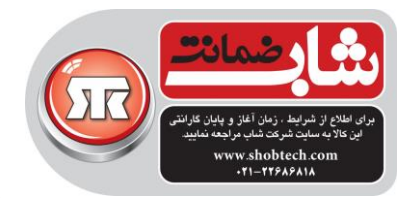

**راهنماي فارسي**

# Creative Sound Blaster JAM

**هدست بیسیم فوق العاده سبک** 

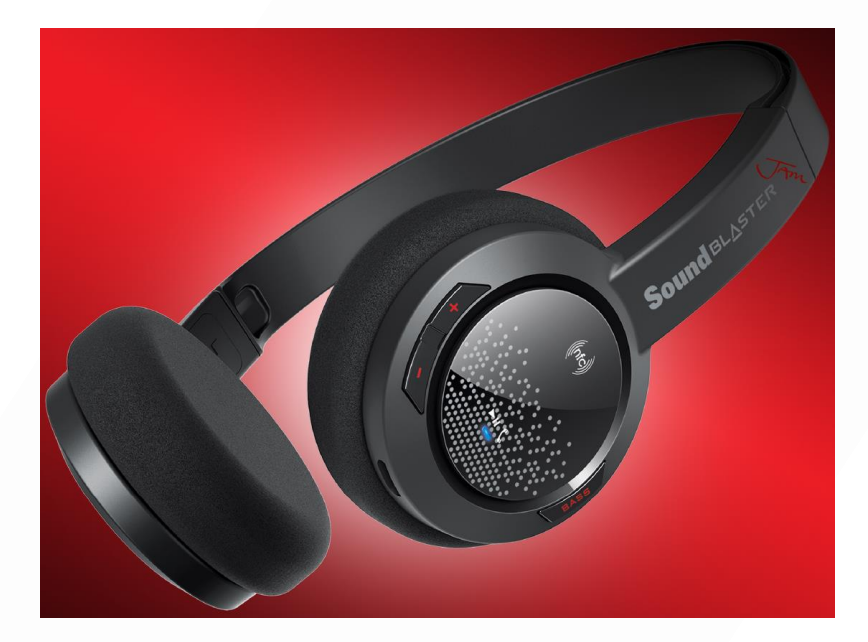

تهيه شده در بخش خدمات پس از فروش شركت شاب

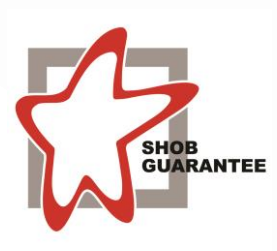

آدرس : تهران، چيذر، ميدان ندا ، پالك 58

تلفن: ١٠ خط )١٨٦٨٦٨٦٨

[www.shobtech.com](http://www.shobtech.com/) [technical@shobtech.com](mailto:technical@shobtech.com)

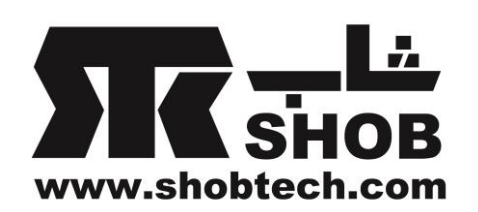

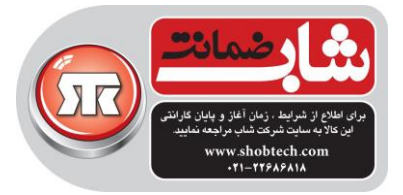

**نکته مهم: امکان پاسخگویي به تماس تلفني در این کاال وجود دارد ولي این کاال جهت استفاده به عنوان "هندزفري" مناسب نیست.**

> محتویات داخل جعبه: هدست JAM Blaster Sound

-راهنما-یک عدد كابل USB-

نکته:كاربرانی كه اولين بار از نرم افزار AutoUpdate Software Creative استفاده ميکنند ممکن است پيامی مبنی بر تائيد دانلود یک تکه نرم افزاری برای آناليز سيستم دریافت كنند.

مرور كلی

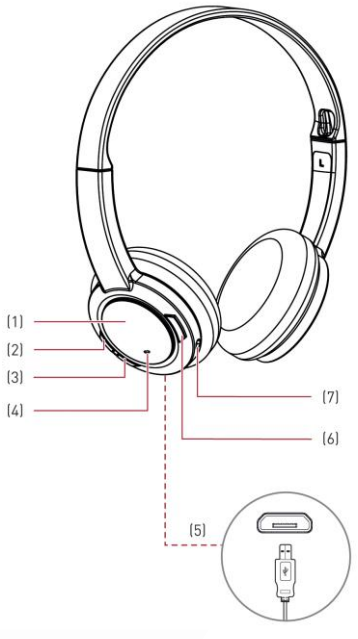

.1دكمه چندكاره Mulifunction / گيرنده NFC .2 افزایش ولوم)+ volume)

.3كاهش ولوم)- volume)

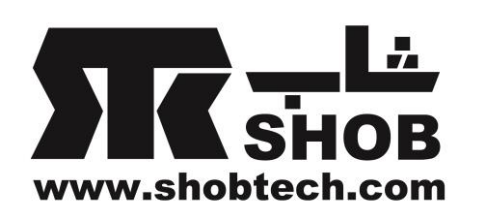

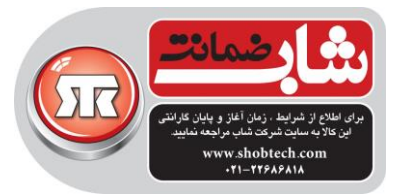

.4شاخص چراغ .5پورت USB .6 دكمه تقویت بيس)Boost Bass) .7ميکروفن

## راه اندازی هدفون

در 3 مرحله زیر هدفون خود را راه اندازی كنيد: .1هدفون را شارژ كنيد .2هدفون را وصل كنيد .3نرم افزار را نصب كنيد

**مرحله:1 هدفون را شارژ کنید** توصيه ميشود كه هدفون را قبل از اینکه برای اولين بار استفاده شود شارژ كنيد.هدفون را با كمک یک كابل USB به كامپيوتر وصل كنيد یا از طریق یک شارژر مناسب USB به برق وصل كنيد.رنگ چراغ در حال شارژ قرمز خواهد شد.

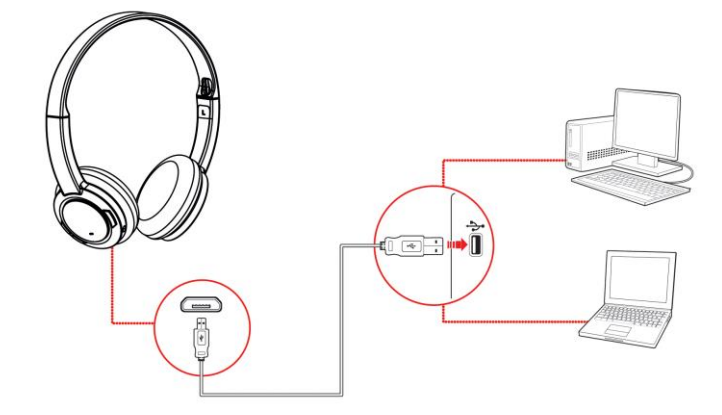

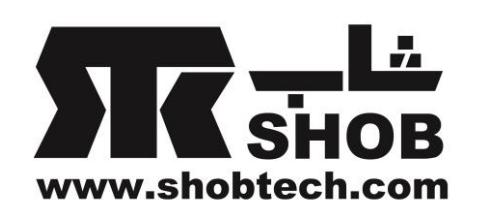

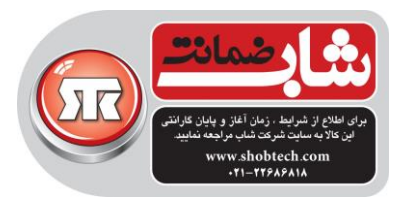

**استفاده از هدفون در حال شارژ** در طول شارژهای متوالی ، وقتی هدفون در حال شارژ شدن است ميتوانيد از هدفونتان استفاده كنيد.رنگ چراغ در طول شارژ قرمز خواهد شد و وقتی شارژ كامل شود رنگ آن به حالت آخرین وضعيت قبلی برميگردد. نکته: حدودا 15 دقيقه قبل از اینکه هدفون به طور كامل خاموش شود، برای اطالع كاربر از این وضعيت

، هدفون شروع به زدن صدای بيپ خواهد كرد.

**مرحله :2 هدفون را وصل کنید** با فشار دكمه Multifunction، هدفون را روشن كنيد. روشن كردن هدفون: فشار دهيد و 4 ثانيه نگه دارید خاموش كردن هدفون: فشار دهيد و 4 ثانيه نگه دارید

Pairing بلوتوث **.1حالتpairing را روي هدفون فعال کنید** هدفون را روشن كنيد.اگر هدفون قبال با هيچ دستگاهی pair نشده باشد، وارد حالت قابل شناسایی بلوتوث )discoverable Bluetooth )خواهد شد.در غير این صورت به طور خودكار با آخرین دستگاهی كه قبال با آن pair شده ، pair خواهد شد.

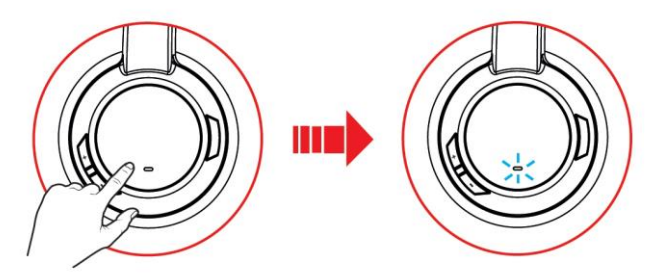

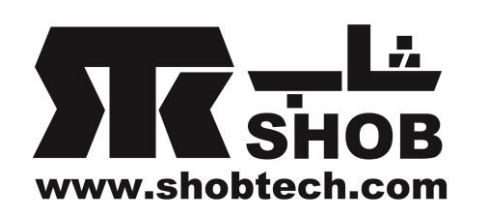

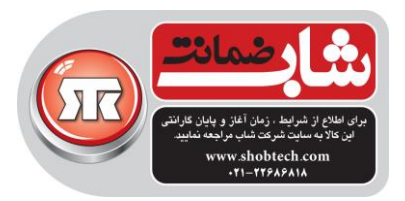

حالت قابل شناسایی بلوتوث فقط برای 60 ثانيه بعد از اینکه هدفون روشن شد در دسترس ميباشد.برای فعال كردن مجدد بلوتوث، برای 2 ثانيه دكمه Multifunction را فشار دهيد. در حالی كه هدفون منتظر وصل شدن ميباشد، چراغ به مدت 60 ثانيه شروع به چشمک زدن سریع به رنگ آبی ميکند.

**.2حالت pairing را روي دستگاهتان فعال کنید**

بلوتوث را در دستگاه گوشی همراه یا تبلتتان فعال كنيد.از فهرست دستگاههای بلوتوثی شناسایی شده ، "JAM Blaster Sound "را انتخاب كنيد.

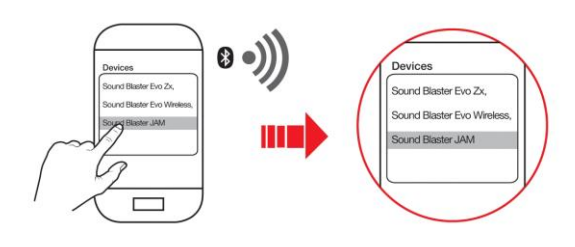

نکته:

pairing بلوتوث بين این دستگاهها بسته به نوع مدل ممکن است فرق كند.به راهنمای دستگاه خودتان جهت pair شدن مراجعه كنيد.

## **.3 pairing موفق**

وقتی هدفون و دستگاه بلوتوثی pair شدند ، چراغ به رنگ آبی، آهسته چشمک خواهد زد و یک صدای تن 3 تایی مبنی بر موفقيت آميز بودن pairing شنيده خواهد شد.

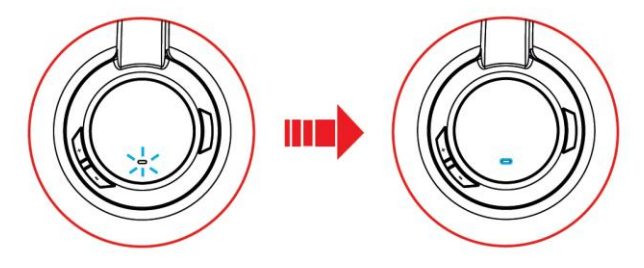

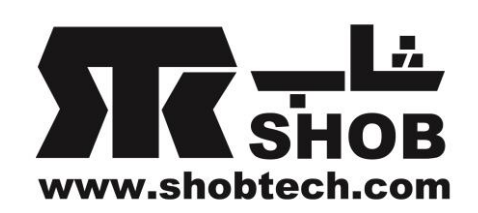

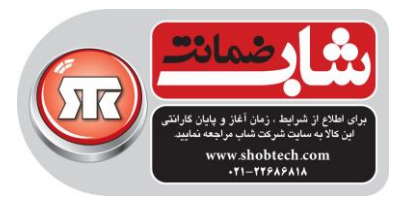

## **pairing چند دستگاه**

JAM Blaster Sound قادر است به صورت همزمان تا دو دستگاه هوشمند pair شود! برای اینکه با دستگاه دوم pair كنيد، مراحل 1 تا 3 را تکرار كنيد.اگر كاربری دوست دارد هدفونش را با دستگاه هوشمند سومی pair كند ، یکی از دو دستگاهی كه فعال با هدفون pair هستند ، باید unpair شود.

#### **نکته:**

در هر لحظه فقط یکی از دستگاهها قادر است كه موزیک پخش كند. آخرین دستگاه pair شده بر دستگاه دیگر اولویت دارد. وقتی تماس تلفنی ورودی وجود داشته باشد، تماس تلفنی بر پخش موزیک اولویت دارد- موزیک محو ميشود و زنگ تلفن شنيده خواهد شد.

## NFC pairing

دستگاهتان كه NFC آن فعال شده است را نزدیک)2 سانتيمتری( ناحيه NFC / دكمه Multifunction بياورید.چراغ به صورت آهسته شروع به زدن چشمک آبی خواهد كرد و برای اطالع از موفقيت آميز بودن pairing ، یک صدای تن 3 تایی شنيده خواهد شد.

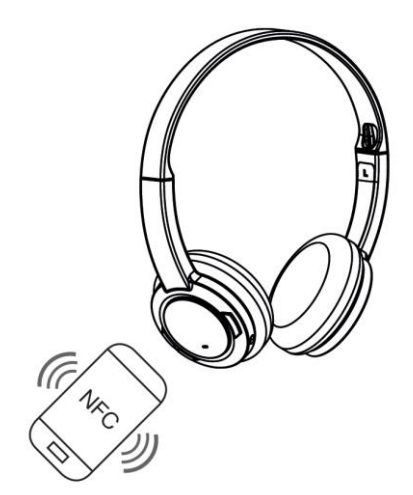

اگر ميخواهيد كه دستگاهها را unpair كنيد ، به سادگی دستگاه NFC دارتان را دوباره آرام روی هدفون تماس بدهيد.

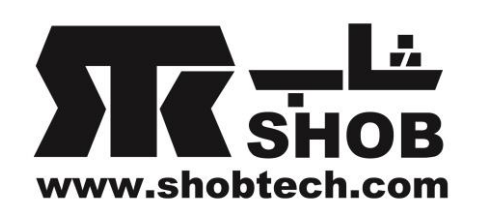

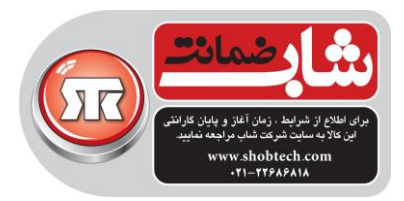

#### **اتصال USB**

با استفاده از كابل USB داخل جعبه، هدفون را به كامپيوتر وصل كنيد. با فشار دادن و نگه داشتن دكمه Multifunction هدفون را روشن كنيد. هدفون وقتی در حال شارژ است چراغ آن به رنگ قرمز در خواهد آمد و وقتی شارژ آن كامل شود به رنگ آخرین وضعيت قبلی اش برخواهد گشت.ميتوانيد از طریق اتصال USB ، از كامپيوترتان موزیک پخش كنيد.

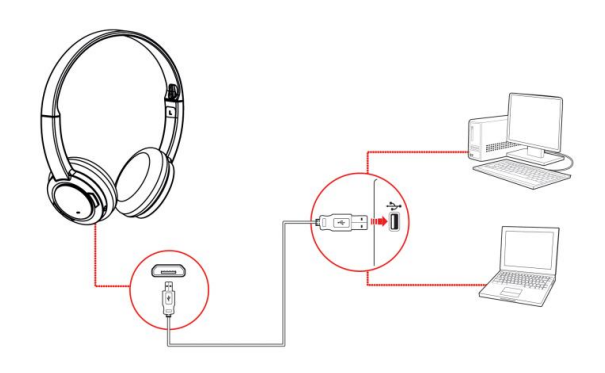

#### نکته:

ميباشد.

تنظيمات پروفايل از طريق پنل كنترل Sound Blaster JAM فقط در حالت USB Digital در دسترس ميباشد. دستگاه صوتی پيش فرض را تنظيم كنيد ) فقط سيستم عامل مک( .1برو به Preferences System و روی Sound كليک كن. .2 در تب Output ، JAM Blaster Sound را انتخاب كن.

**مرحله .3 نصب نرم افزار** تجربه صدا و صوت تان را از طریق نرم افزار اختياری كه قابل دانلود و نصب روی كامپيوترتان است بهبود ببخشيد.این نرم افزار را دانلود و نصب كنيد تا از همه قابليتهایی كه هدفون به آن مجهز است بهره كامل ببرید. نکته : قبال از دانلود و نصب نرم افزار ، مطمئن شوید كه هدفون روشن است و به كامپيوترتان وصل

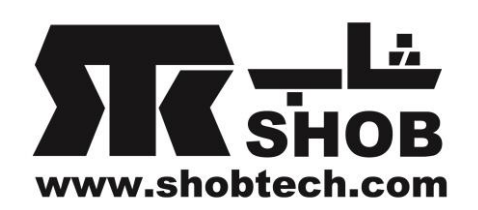

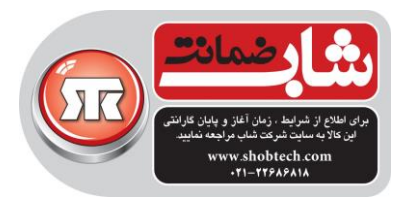

#### **براي ویندوز**

۱.با استفاده از یک مرورگر استاندارد، وارد <u>www.creative.com</u> شوید و بسته نرم افزاری برای سيستم عامل ویندوز برای هدفونتان را پيدا كنيد. .2نرم افزار را روی هارد كامپيوتر دانلود كنيد. .3 شروع به نصب نرم افزار كنيد. .4از دستورات برای تکميل نصب پيروی كنيد. .5در زمانی كه اعالم شد ، كامپيوتر را ری استارت كنيد. .6نرم افزار را از مسير زیر اجرا كنيد

Start > Programs or All Programs > Creative > Sound Blaster JAM > Sound Blaster JAM Control Panel

**براي مک** .1با استفاده از یک مرورگر استاندارد، وارد www.creative.com شوید و بسته نرم افزاری برای سيستم عامل مک برای هدفونتان را پيدا كنيد. .2نرم افزار را روی هارد كامپيوتر دانلود كنيد. .3روی فایل دانلود شده دوبار كليک كنيد تا باز شود. دو بار روی فایل باز نشده DMG كليک كنيد. $\iota$ .5روی آیکون Install دوبار كليک كنيد و از دستورات روی صفحه پيروی كنيد تا نصب كامل شود. ، Applications > Creative > Sound Blaster JAM ازپوشه.6 .كنيد اجرا را Sound Blaster JAM Control Panel

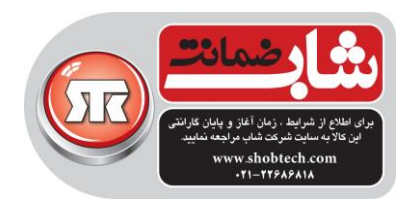

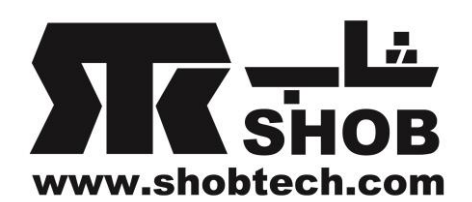

#### استفاده از هدفون

هدبند هدفون را طوری تنظيم كنيد كه هدفون به راحتی روی سر شما قرار گيرد.بيش از حد محکم نکنيد.

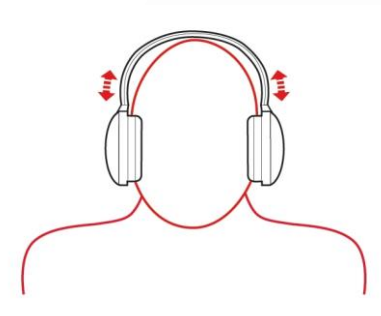

**تنظیم ولوم** كنترل ولوم هدفون برای تنظيم ولوم به یک سطح مناسب قابل استفاده است.ميتوانيد ولوم را از طریق نرم افزار یا تنظيمات ولوم داخلی روی كامپيوتان هم تنظيم كنيد.

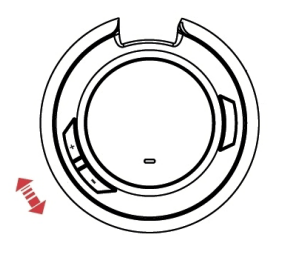

**توجه:** جهت جلوگيری از صدمه به شنوایی شما ، برای مدتهای طوالنی در هدفون با ولوم باال به موزیک گوش ندهيد.

پخش موزیک یا فيلم

هدفون را به صورت بيسيم به یک دستگاه سرگرمی قابل حمل مثل گوشی همراه یا تبلت وصل كنيد تا از موزیک واضح و قدرتمند ضمن حركت لذت ببرید! ميتوانيد هدفون را از طریق USB هم به كامپيوتر وصل كنيد تا از كيفيت باالی صدای هدفون استفاده كنيد.

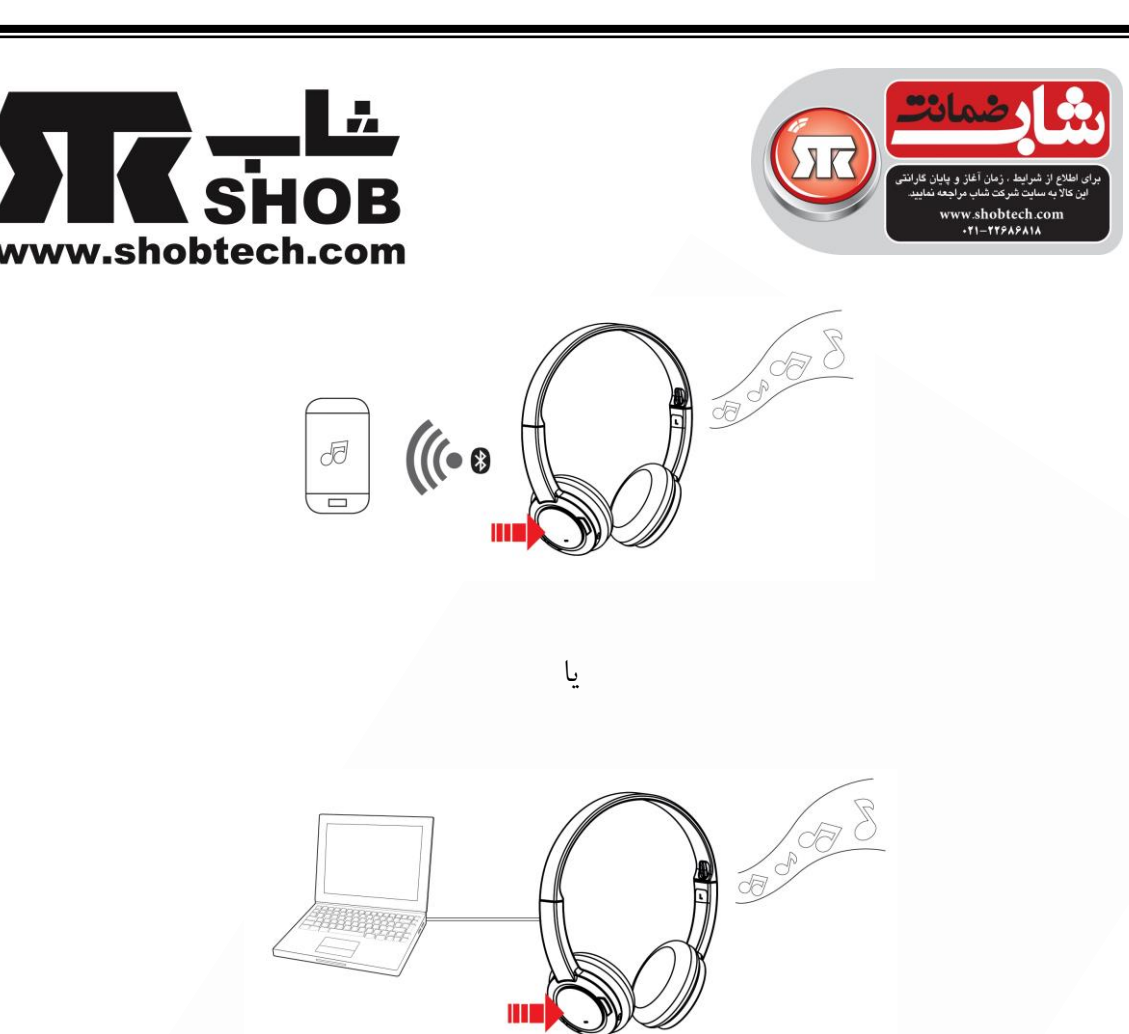

**پخش ، توقف یا ادامه موزیک** یکبار روی دكمه Multifunction بزنيد تا موزیک پخش شود و دوباره بزنيد تا متوقف شود.دوباره بزنيد تا پخش موزیک ادامه پيدا كند. **تنظیم ولوم** دكمه + volume یا - volume را فشار دهيد تا سطح ولوم را زیاد یا كم كنيد. **آهنگ بعدي یا قبلي** دكمه + volume یا - volume را فشار دهيد و نگه دارید تا به آهنگ بعدی یا قبلی پرش كنيد. **پاسخ به تماس تلفني و اتمام آن**

وقتی هدفون روشن است، آماده دریافت تماسهای تلفنی ميباشد. بعد از اینکه تماس تلفنی تان روی موبایل تمام شد ، هدفون به وضعيت قبلی اش بر ميگردد یا دوباره پخش موزیک را ادامه ميدهد.

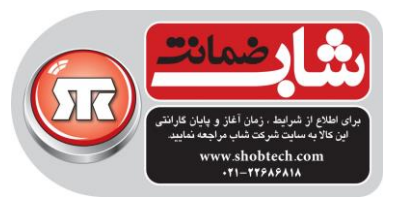

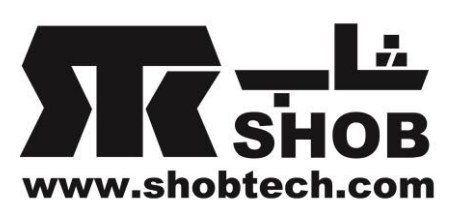

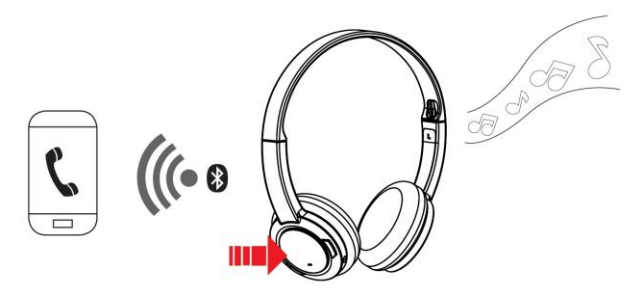

**پاسخ به تماس تلفني یا اتمام آن** وقتی در حال گوش دادن به موزیک هستيد و یک تماس تلفنی ورودی برای گوشی همراه دارید، صدای موزیک محو ميشود و زنگ تلفن به تدریج شنيده خواهد شد. یکبار روی دكمه Multifunction بزنيد تا به تماس پاسخ بدهيد و روی همان دكمه دوباره بزنيد تا تماس را خاتمه بدهيد. بعد از اتمام تماس پخش موزیک ادامه خواهد یافت. **رد تماس تلفني** با فشار دادن و نگه داشتن دكمه Multifunction ميتوانيد تماس تلفنی ورودی را رد كنيد. **تکرار آخرین شماره** وقتی در حال مکالمه نيستيد، دكمه Multifunction را بگيرید و نگه دارید تا دوباره به آخرین شماره زنگ بزنيد. نکته: این قابليت وقتی در دسترس است كه هدفون از طریق بلوتوث وصل شده باشد.

**بهبود کیفت صدا** برای داشتن صدای قدرتمند، دكمه تقویت بيس)Boost Bass )را در طول مدت پخش موزیک فشار دهيد تا مقدار بيس صدا تقویت شود. دوباره این دكمه را فشار دهيد تا تقویت بيس غير فعال شود.

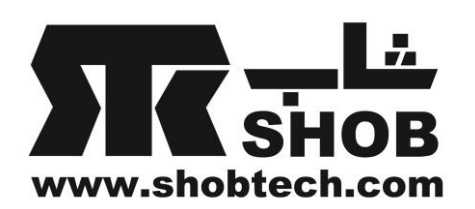

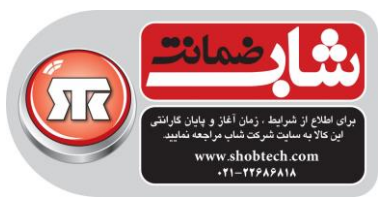

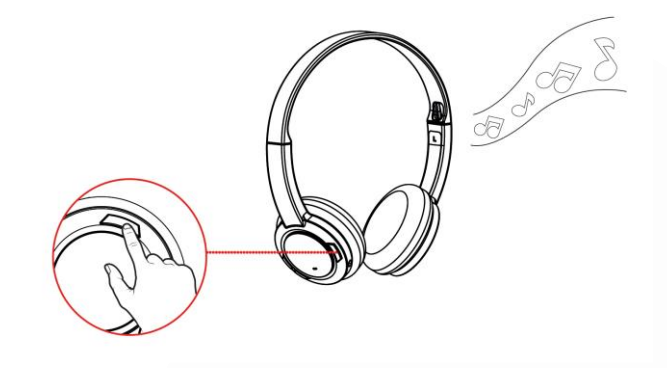

استفاده از نرم افزار

نرم افزار خاصی برای Panel Control JAM Blaster Sound توسعه داده شده كه ورودیها و خروجيهای صدای این هدفون را بهبود بدهد.این نرم افزار از سيستم عاملهای زیر پشتيبانی ميکند:

- Windows 8,Windows 7 ,Windows Vista
- Mac OS  $X$  10.5.8 or higher

برای اینکه از هدفون بهره كامل ببرید ، دانلود و نصب این نرم افزار روی كامپيوتر را توصيه ميکنيم نرم افزار های زیر در این بسته گنجانده شده اند.

**براي سیستم عامل ویندوز**

- Sound Blaster JAM Control Panel
- Creative Host OpenAL
- Creative Alchemy
- EAX AHD 5.0
- Creative Software AutoUpdate
- Creative System Information
- Product Registration

**براي سیستم عامل مک**

- Sound Blaster JAM Control Panel
- Product Registration

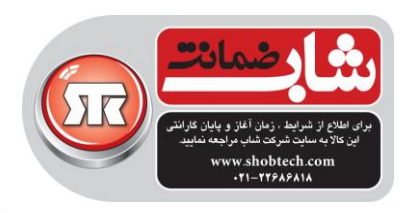

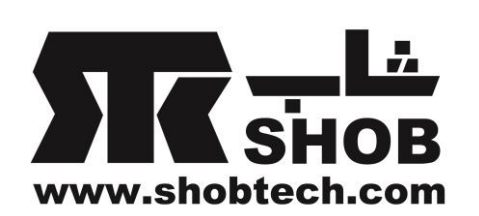

نکته:

برخی نرم افزارها فقط برای بعضی سيستم عاملها وجود دارند.

## **Sound Blaster JAM Control Panel**

این قسمت در مورد مشاهده و تنظيم قابليتهای مختلف این هدفون در محيط ویندوز و برای .ميباشد Sound Blaster JAM Control Panel

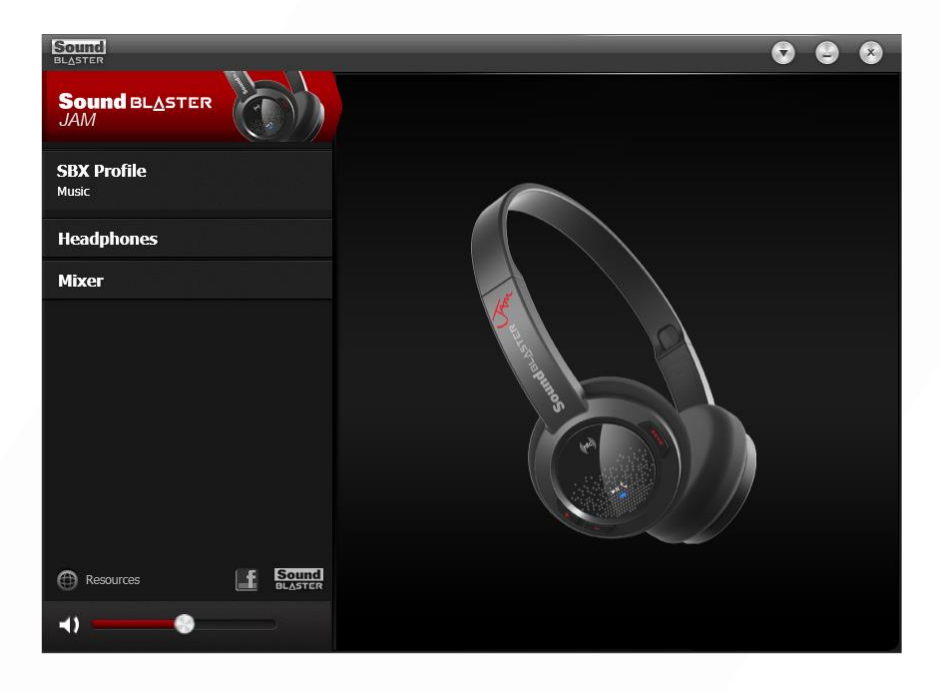

### **مدیریت پروفایلهاي شما**

در این پنل كنترل مجموعه ای از پروفایلهای از پيش تنظيم شده برای نيازهای مختلف وجود دارد:

- Music •
- Movies •
- Gaming  $\bullet$

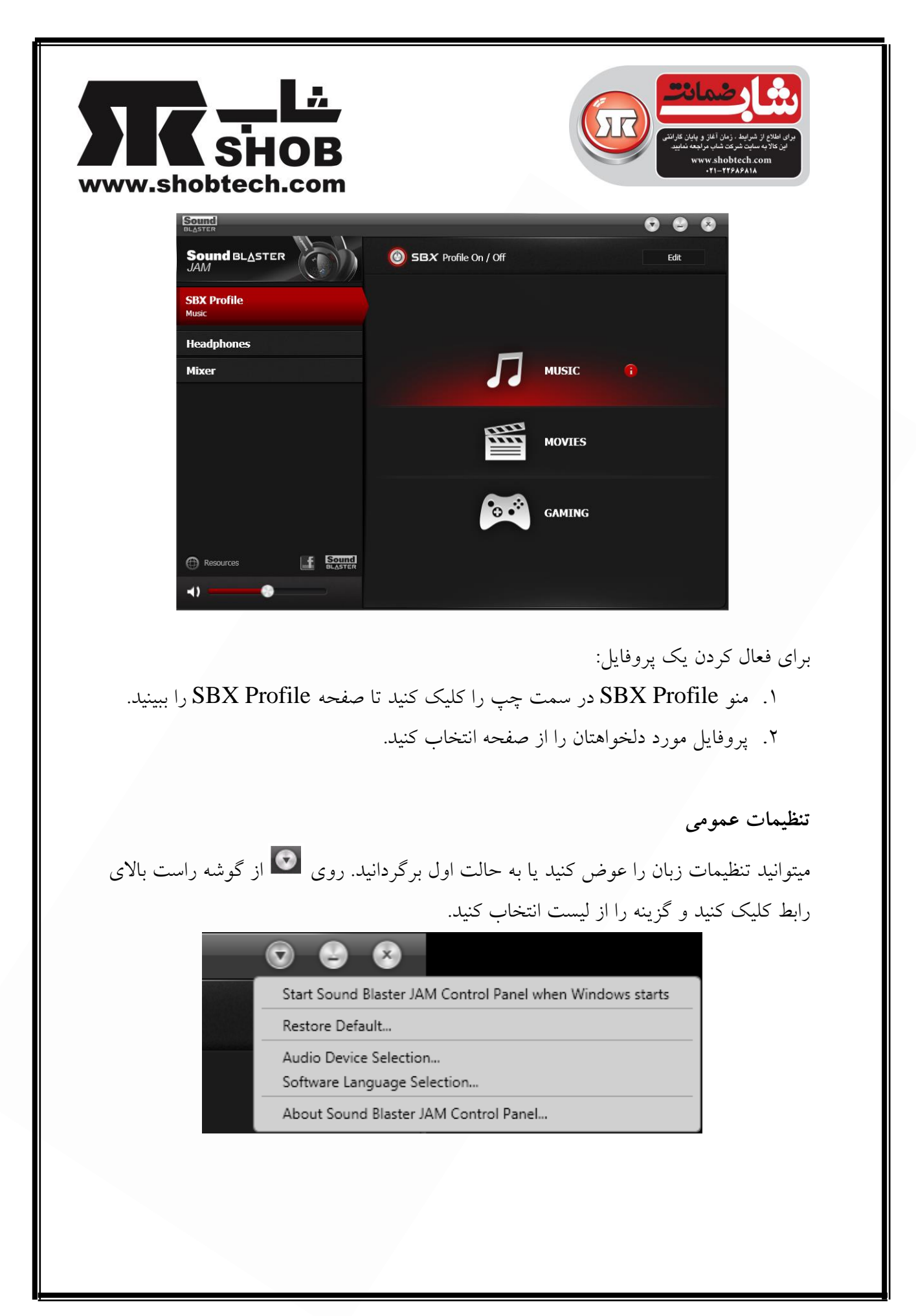

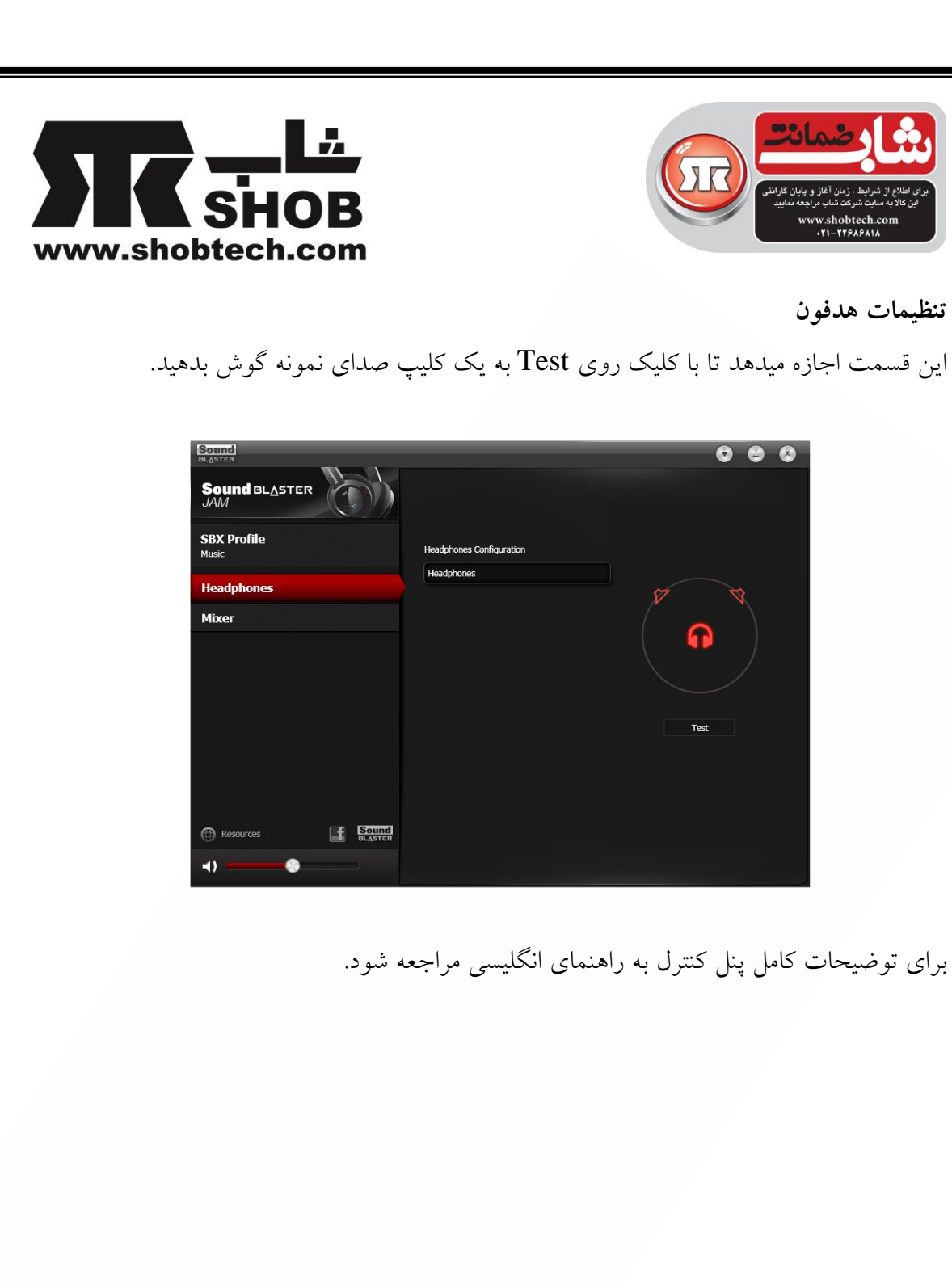

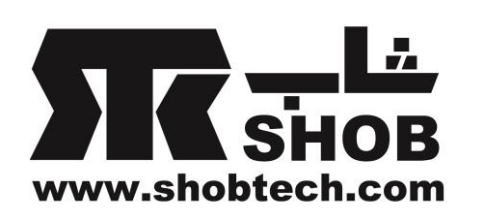

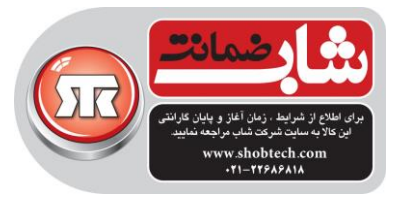

## : Sound Blaster JAM مشخصات

**اتصال**

- بلوتوث
- NFC  $\bullet$
- پورت USB برای شارژ و اتصال به كامپيوترها

### **مشخصات فني**

نسخه بلوتوث : بلوتوث 4.1

پروفایلهای بلوتوث

- DP2A(بلوتوث استریو بيسيم(
- و AVRCP)(ریموت كنترل بلوتوث)
	- و HFP(پروفایل هندزفری)

فركانس كار بلوتوث: MHZ 2402-2480

محدوده كار بلوتوث: حداكثر تا 15 متر )اندازه گيری شده در فضای باز. دیوارها و سازه ها ممکن است در این محدوده تاثير بگذارند( كدك صوتی:FastStream , SBC محدوده دمای كاری: صفر درجه تا 45 درجه سانتی گراد تعداد كانالهای RF : 79  $0$ d $B$ m(typical) : RF : توان خروجی ارسال كننده

باتری ليتيوم-يون: 3.7v / 200mAh

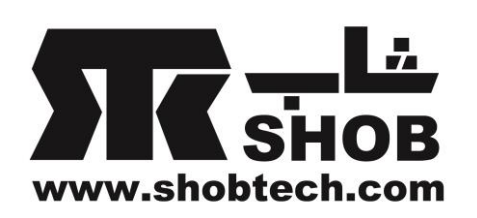

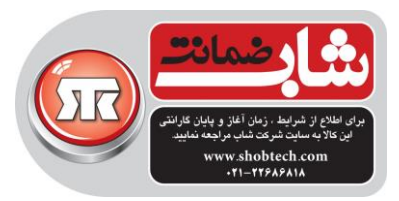

# عيب یابی

## **کنترلها و شاخصهاي هدفون JAM Blaster Sound**

اعمال مختلف ميتوانند این هدفون را به وضعيتهای مختلف ببرند.جدول زیر كنترلها و اعمال مربوطه و معنی شاخصهای چراغ را فهرست ميکند.

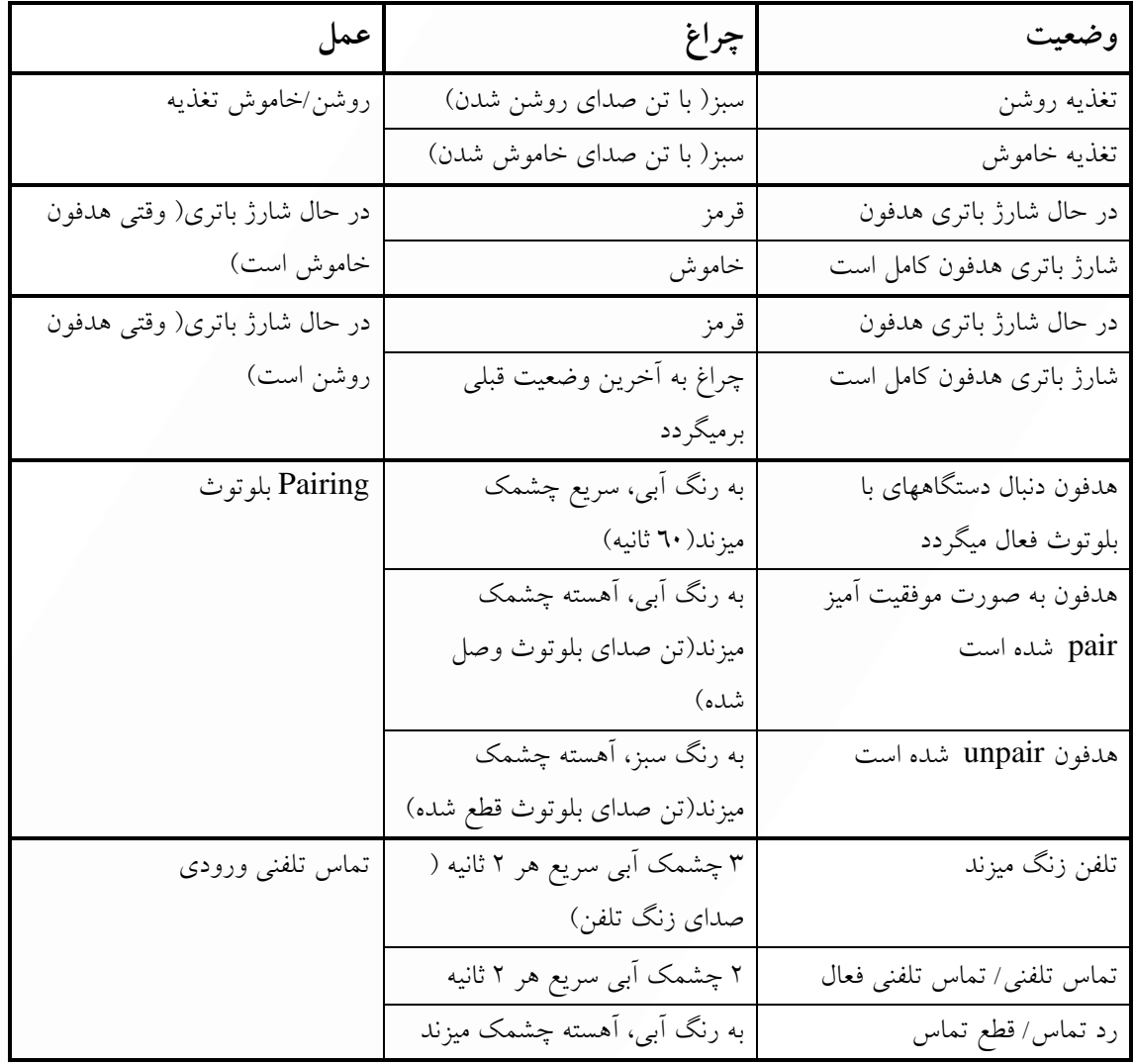

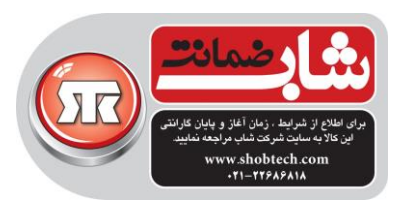

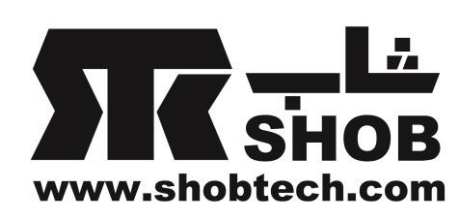

**هیچ صدایي از هدفون شنیده نمیشود.**

موارد زیر بررسی كنيد:

- هدفون و دستگاه بلوتوثی شما روشن باشند.
	- هدفون شارژ باتری كافی داشته باشد.
- تنظيمات ولوم در پنل كنترل JAM Blaster Sound و صدای سيستم به درستی تنظيم شده باشند و قطع نشده باشند.
	- هيچ تداخل سخت افزاری بين هدفون و یک دستگاه جانبی وجود نداشته باشد.
		- هدفون به عنوان دستگاه صوتی پيش فرض انتخاب شده باشد.

**در زمان پخش موزیک ، برش/اعوجاج صدا وجود دارد.**

موارد زیر را بررسی كنيد:

- سيستم كامپيوتر شما باید در حالت كار با راندمان باال باشد. ممکن است الزم باشد قابليتهای ذخيره انرژی را غير فعال بکنيد.
- ممکن است منبع موزیک اعوجاج داشته باشد.مطمئن شوید كه موزیک پخش شده اعوجاج ندارد.
- مطمئن شوید كه اكوالیزر گرافيکی نرم افزار یا افکتهای پردازش صدا در نرم افزارهای پخش مولتی مدیا غير فعال باشند.

**در زمان اجراي بازیهاي مشخصي ، برخي قابلیتها غیر فعال هستند.** در زمان اجرای بازیهایی كه از موتورهای صدا مثل DirectSound3D یا OpenAL استفاده ميکنند ، بعضی قابليتهای صدا به صورت خودكار غير فعال خواهند بود.دليل آنهم جلوگيری از اعوجاج در صدای محيطی موجود در این بازیهاست. وقتی از این بازیها خارج شوید این قابليتها به صورت خودكار دوباره فعال ميشوند.

> **تداخلهاي الکترونیکي با دیگر دستگاههاي بیسیم پیش مي آید.** موارد زیر را انجام دهيد:

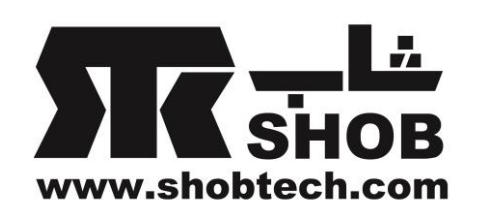

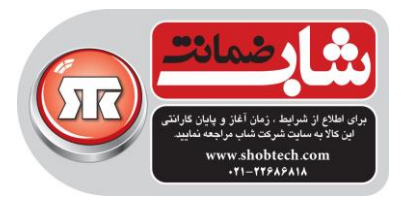

- دستگاه بلوتوثی را از دیگر دستگاهها ) مثال روترهای بيسيم( كه سيگنالهای بيسيم ارسال ميکنند دور كنيد.
	- دستگاه بلوتوثی را دور از سطوح فلزی بزرگ بگذارید.
- از انتقال فایلهای بزرگ از طریق اینترنت بيسيم یا اتصال بلوتوث در زمان گوش دادن به موزیک بيسيم خودداری كنيد.از هدفون خود در زمان انتقال فایلهای بزرگ استفاده نکنيد.
	- اتصال دستگاه بلوتوث موجود را قطع كنيد.

### **موزیک به هدفون ارسال نمیشود.**

موارد زیر را بررسی كنيد:

- دستگاه بلوتوثی و هدفون روشن باشند.
- دستگاه بلوتوثی و هدفون با یکدیگر pair باشند.
- برای تلفن اندرویدی، وارد قسمت "تنظيمات بلوتوث" شوید و نام دستگاه هدفون را لمس كنيد.در قسمت Profile ، مطمئن شويد كه "Call audio" و "Media audio" هر دو عالمت چک خورده باشند.
- مطمئن شوید كه هدفون به عنوان دستگاه خروجی بلوتوث پيش فرض در گوشی همراه یا تبلت انتخاب شده باشد.